## 取下げ処理(総合振込の例) または インタイム Basic

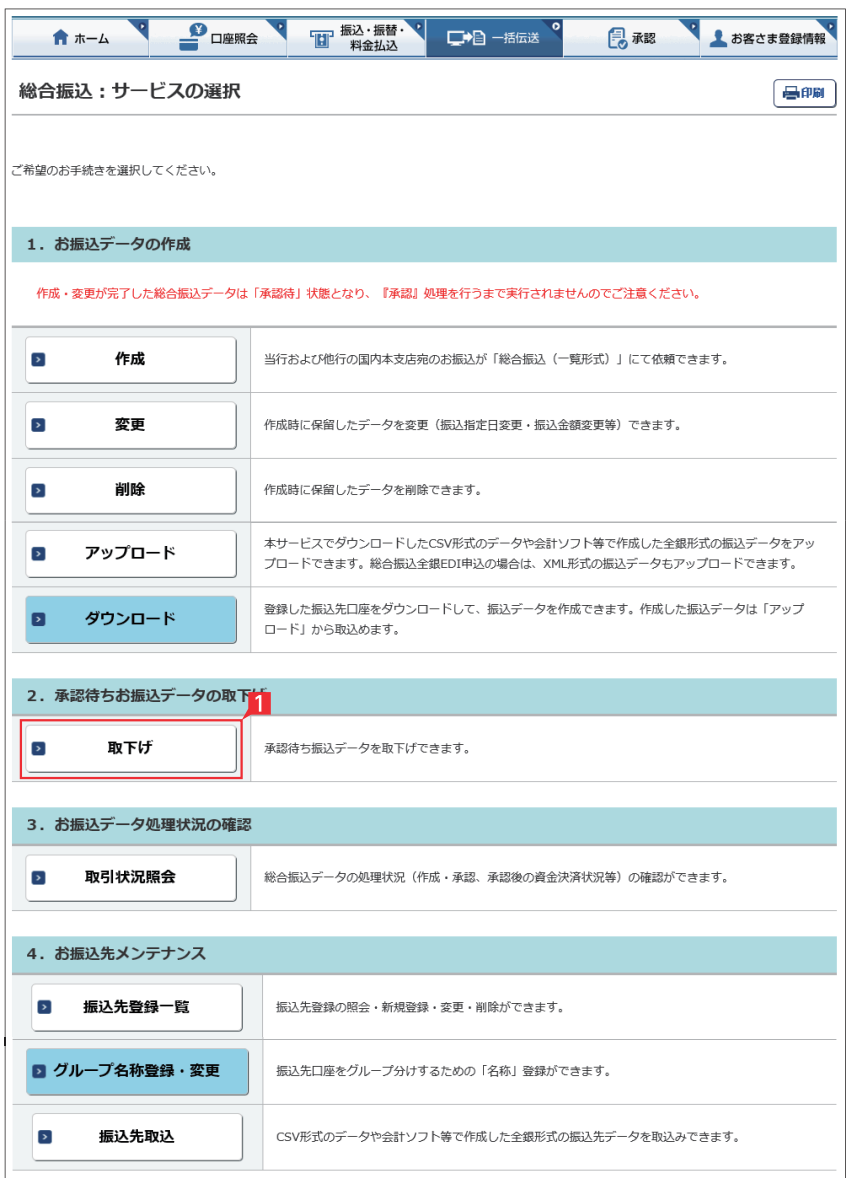

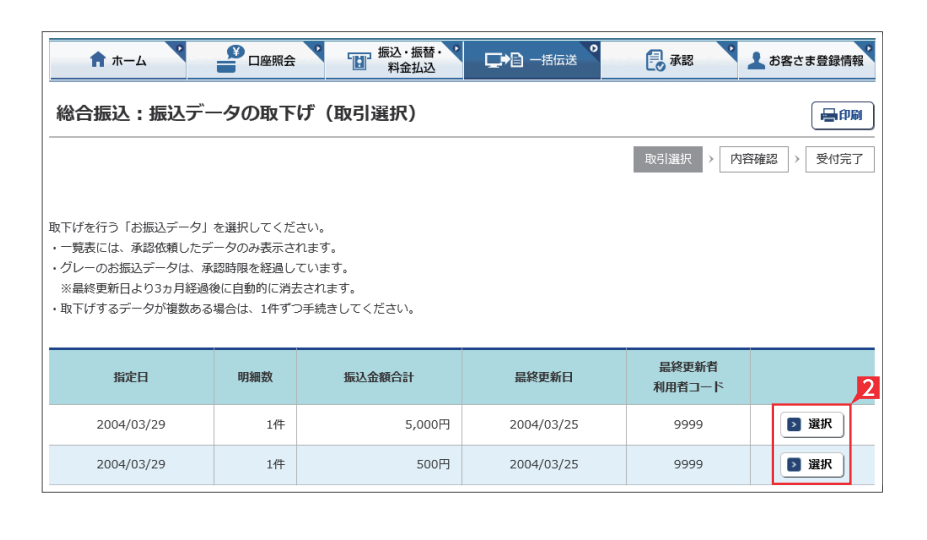

データ作成後に金額等内容を修正したい場合、 承認前であればデータを取下げることで、作成中 の状態にお戻しいただけます。

取下げ方法は総合振込、給与振込、地方税納付、 自動集金、ワイドネット回収等で同じ対応方法の ため、代表例として総合振込の画面でご案内し ます。

※承認後に変更したい場合は、「承認」メニュー より「差戻し」を行なってください。

 ただし「差戻し」は承認時限を過ぎるとできま せん。

一括伝送でメニューより各種サービス(総合・ 給与・自動集金・ワイドネット回収等)を選択 し、表示されたメニューより「取下げ」をクリッ クします。

■取下げをしたいデータの「選択」をクリックし ます。

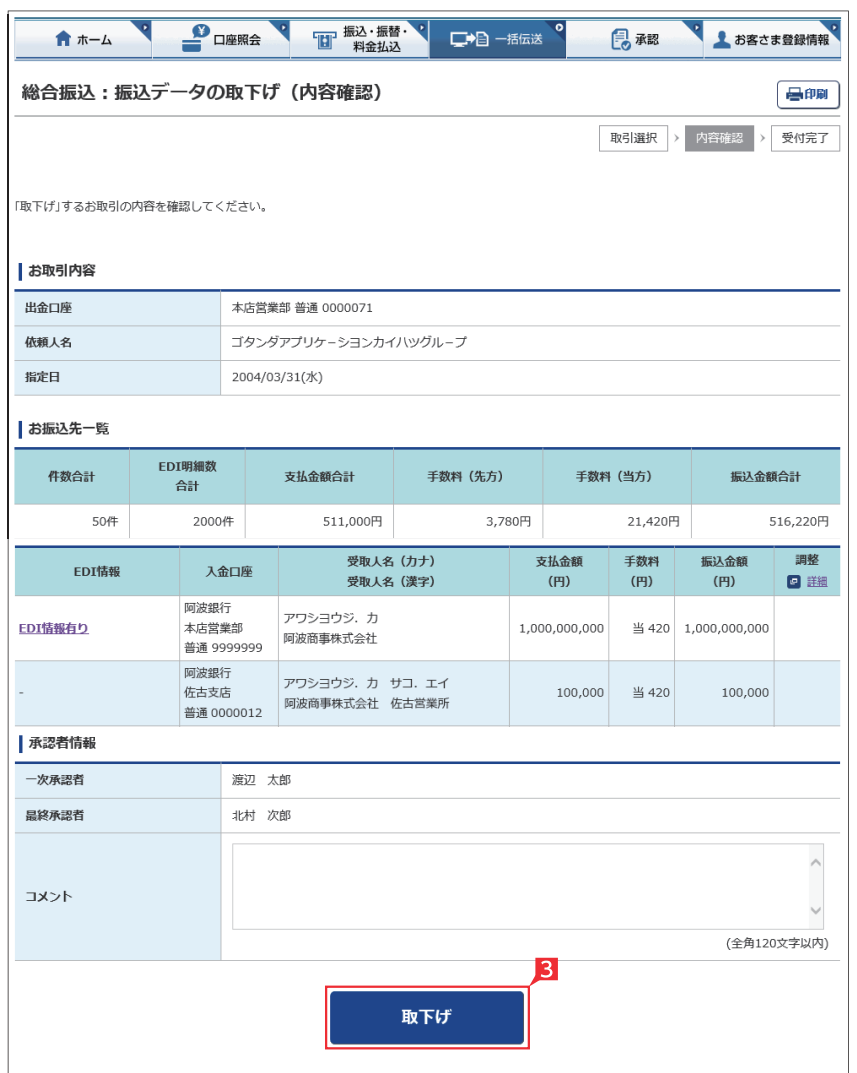

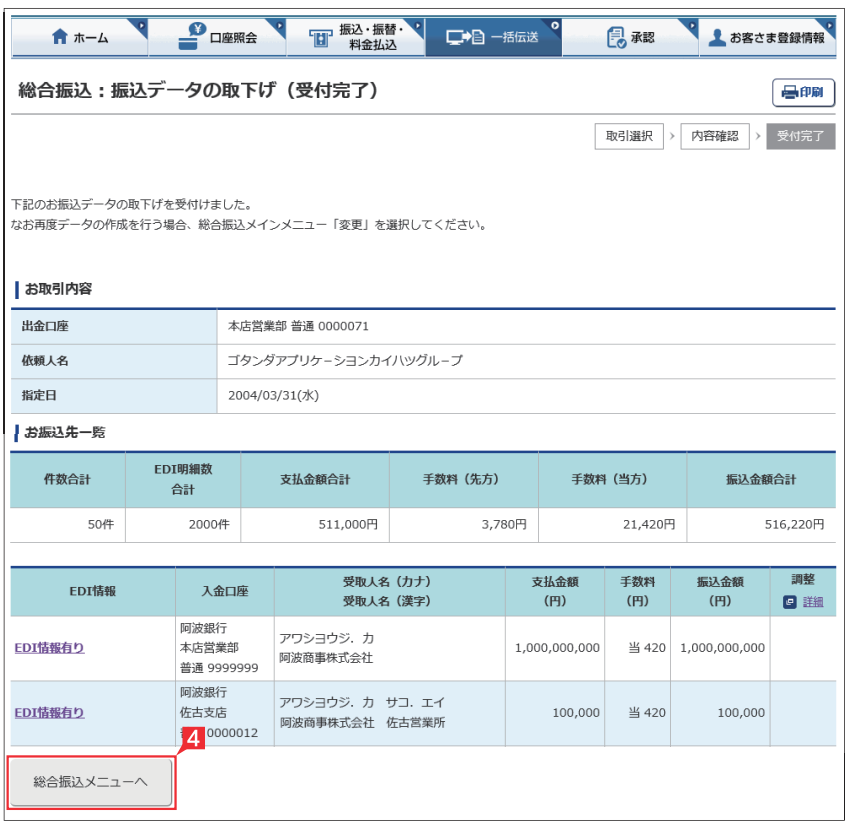

r.

## 受付完了画面になりますので、内容を再度確認 して「総合振込メニューへ」をクリックして元 のサービスの選択画面に戻ります。

取下げ作業完了

8 取消データの詳細内容が表示されますので、 内容を確認後「取下げ」をクリックします。